## **Jean-Pierre CHANARD**

Responsable du service C.A.O. Campenon Bernard

# **Bruno MARCE**

Etudes et développements informatiques Campenon Bernard

## CAO a Campenon **Bernard** Conception de ponts

### ABSTRACT : C.A.D. OF CONCRETE STRUCTURES AT CAMPENON BERNARD

CAMPENON BERNARD is a french major company of concrete civil engineering among the first worldwide design companies.Spread of CAD system use is a leading part of its developpement.

Along studies a big amount of specific softwares have been developped in the design office to perform more accurate calculations wich enable the erection of the most daring structures.The choice of INTERGRAPH CAD system laid on the ability to mix easily drafting routines with home-maid design softwares.

Bridge design was choosen as first try for a complete graphic design software. It can be summarized as follow:

1) A 3D line is erected from 2D plane view and profile line. 2) Characteristic sections are defined and placed at the proper orientation.Volumes are generated between sections taking into account specific variations.

3) Prestress cables are placed along each section or directly defined in the model.

4) Anchor blisters are placed in accordance with the **tendons** and automatically adjusted to feet concrete environment.

5) External and internal connections are input to the model. The resulting 3D model is used **as common data base** for drawings and computations.Reinforcement bars placement can be performed inside the model,leading to automatic detailing and bar extraction.Many automatic cotation fonction have been developped to use the best informations input in the file through the creation process.

The aim of such a software is mainly:

-SAFETY by a centralized common data base used by the **draftman as** well as by the engineer.

**-SPEED** by reduction of unnecessary entries and automation of cotation process.

-COST for both reasons.

## RESUME : CAO A CAMPENON BERNARD - CONCEPTION DE PONTS

CAMPENON BERNARD dans un constant souci d'allier 1'efficacite et la technicité a axé son développement sur la voie de la CAO. La maîtrise de l'outil CAO conjugué aux développements antérieurs dans des programmes d'analyse de structure a permi la réalisation d'un programme de conception de ponts, ouvrages qui ont toujours<br>été l'expression privilégiée de l'avance technique de été l'expression privilégiée de l'avance technique de 1'entreprise.

Ce logiciel suit les différentes phases de l'implantation d'une structure linéaire à partir des deux définitions planes de son axe directeur.Le volume du pont est généré ensuite par la definition des differentes sections aux points particuliers de l'ouvrage. Les cables de précontraintes sont modélisés et leur rendement calculé.Les parties locales sont assemblées conformément à l'orientation prise par le corps de l'ouvrage ou les abouts des cables.

Tout au long de la création graphique des éléments, une base de donnee alphanumerique est automatiquement remplie. La maquette du pont ainsi générée associée à cette base peut être interrogée par les programmes graphiques permettant la réalisation de plans d'execution, autant que par les programmes d'analyse de structures.La maquette 3D realisee va servir. aussi de reference pour le placement assisté des armatures du béton, permettant 1'eclition de plans de ferraillage en parfaite concordance avec le coffrage.

Une parfaite homogénéité est ainsi obtenue entre les calculs et l'ensemble plans. Ceci apporte une sécurité au projet, tout en diminuant l'échange de données entre les intervenants et donc les coûts d'éxecution.

D'autre part la rapidité de conception et la qualité des résultats permet d'étudier dans les mêmes contraintes de budget et de temps, plusieurs solutions éventuelles et d'en proposer la meilleure. Le problème d'optimisation vient innévitablement à l'esprit, cependant l'étude de ponts de grande portée se résoud la plus part du temps par une solution prototype dont le mécanisme d'optimisation, en plus de sa complexité, comporte souvent des contraintes totalement extérieures au bureau d'etudes.

atom int

sderden seni vin ga ga - Justa bat

Alexan ob sping!

La CAO a été introduite chez CAMPENON BERNARD pour résoudre tout d'abord un problème de dessin. Le choix d'un système evolue comme ceux proposes par INTERGRAPH a cependant ete decide pour permettre une évolution sans heurts vers la conception.

Il reste que le produit principal du bureau d'étude reste<br>La CAO étant un instrument de dessinateurs, les le plan.La CAO étant un instrument de dessinateurs, les développements ont pour but premier d'informatiser les échanges de données entre déssinateurs et concepteurs. Le plan, base de données essentielle pour la conception, devient alors base de donnée informatique, directement interrogeable par les programmes de calcul, sans erreur de transmission.

Une difference apparait cependant entre la maquette de référence servant à alimenter les plans d'éxecution et le modèle informatique de calcul.Dans le premier tous les détails doivent figurer alors que dans le second des simplifications sans répercussions mécaniques sont faites pour s'adapter aux éxigences des programmes.

Le but de nos développements a été de rendre responsable le dessinateur, de la modelisation d'une maquette **commune sous** le contrôle du concepteur.

Un tel programme se devait de faciliter **au maximum la** tâche du dessinateur et de mettre à son insu les repères nécessaires pour la saisie automatique des données de calcul.

## I IMPLANTATION DE L'OUVRAGE (fig. 1)

L'ouvrage est implanté dans l'espace par le biais de deux **composantes plannes, la courbe en plan et le profil en long.**

**La courbe en plan est une projection de l'axe de reference de 1'ouvrage sur un plan horizontal** . **Il contient les coordonnees** d'un certain nombre de points fixes relies par des courbes élémentaires (droites, cercles) ou des raccords (parabole, clothoides), définis analytiquement ou encore géométriquement par leur propriété de tangence et de perpendicularité. Les calculs nécessitent une grande précision et les résultats doivent être. donnes au mm pour des rayons d'arc de l'ordre du Kin.

La courbe de profil donne en tout point de la courbe précédante son altitude. Elle est génerallement définie par des droites, arcs de cercle et paraboles.

Le travail est effectué dans un même fichier de dessin 3D, dans 2 plans perpendiculaires.

Sur chaque courbe, les points particuliers de l'ouvrage sont définis tels les emplacements des piles et culées.

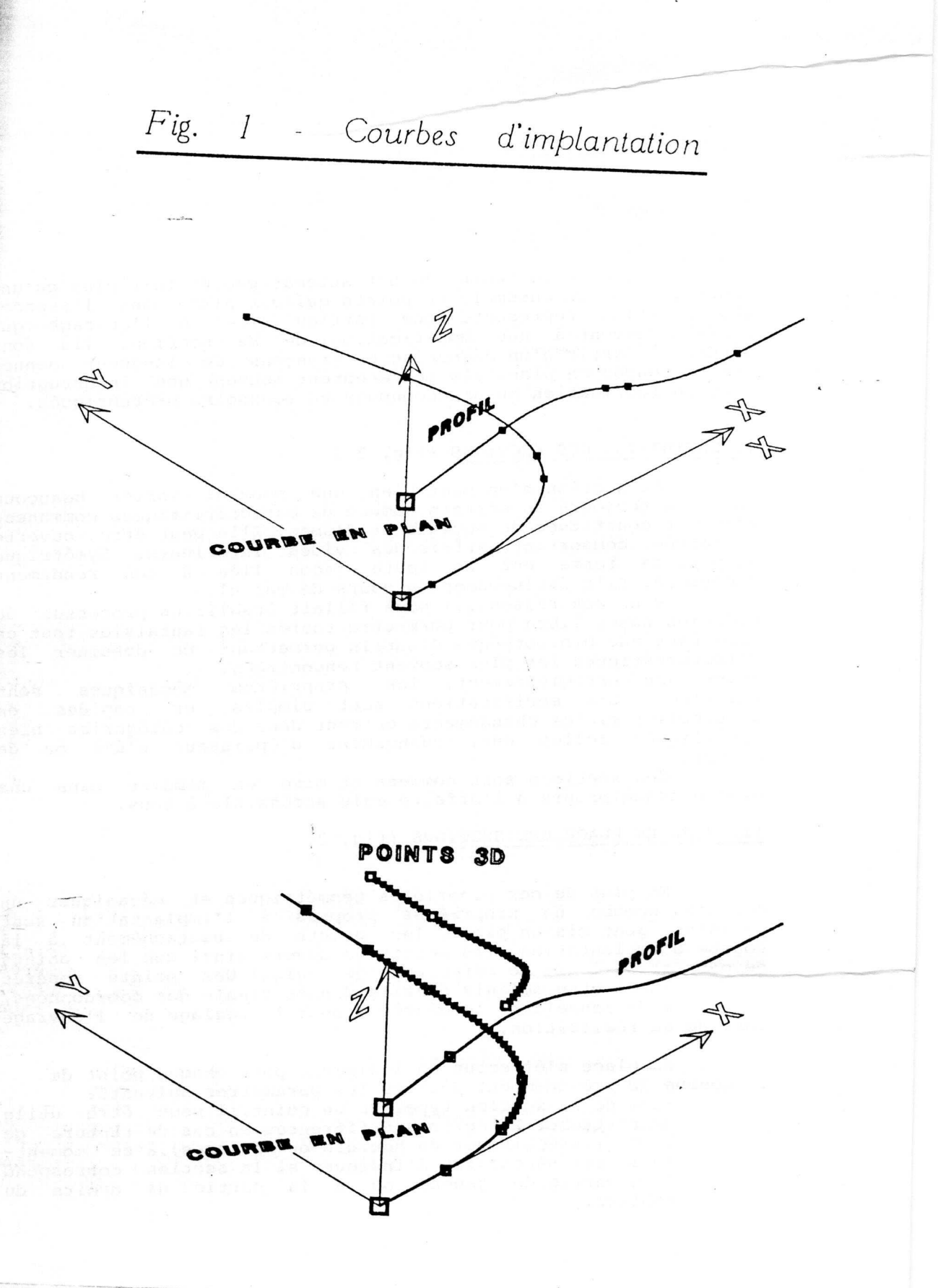

363

La génération de la courbe 3D est automatique. En fait plus qu'une courbe, c'est un ensemble de points qui est placé dans l'espace. Chaque point représente une particulatité de l'ouvrage qui conduit souvent à une modification de sa section. Ils sont générés à partir d'un découpage en tronçons de longueur donnée sur la courbe en plan. Ils représentent souvent une intérruption dans la fabrication ou un découpage en voussoirs préfabriqués.

### II DEFINITION DES SECTIONS (fig. 2 )

La section d'un Pont bien que pouvant varier beaucoup comporte toujours un certain nombre de caractéristiques communes. Elle est constituée de hourdis et d'âmes. Elle peut être ouverte ou fermée, comportant parfois des vides intérieurs. Symétrique ou pas, sa forme est de toute façon liée à son rendement mécanique. Elle évolue donc en cours de calcul.

Pour ces raisons, il nous fallait établir un processus de création assez libre pour permettre toutes les fantaisies tout en apportant une bibliothèque d'outils permettant de\ dessiner les caractéristiques les plus souvent rencontrées.<br>Avant son enregistrement, les propriétés

Avant son enregistrement, les propriétés mécaniques sont calculées. Les modifications sont simples et rapides er particulier si les changements entrent dans des categories bien specifiques telles que, changement d'epaisseur d'ame ou de hourdis.

Ces sections sont nommées et mise en mémoire dans une bibliothèque propre à l'affaire mais accéssible à tous.

### III MISE EN PLACE DES SECTIONS (fig. 3)

En plus de ces proprietes geometriques **et mecaniques un** certain nombre de proprietes propres a l'implantation sont definies. **Sont mis en** place, les points de rattachement a la courbe d'implantation, les points de devers ainsi que les points de passage de 1'axe de reference de calcul.Des points **reperes** peuvent aussi titre definis dont la donnee finale des **coordonnees,** permettra de renseigner le géomêtre pour le réglage de l'ouvrage lors de sa réalisation.

La mise en place s'éffectue en indiquant pour chaque point de la courbe 3D précédemment décrite les paramêtres suivants:

-nom de la section type. En un point, il peut être utile de rattacher 2 sections differentes en cas de rupture de forme (surépaisseur du hourdis ou des âmes), à ce moment**la it est necessaire d'indiquer si la section correspond** a la partie de gauche ou a la partie de droite du tablier.

*Fig. 2 - Generation* des sections

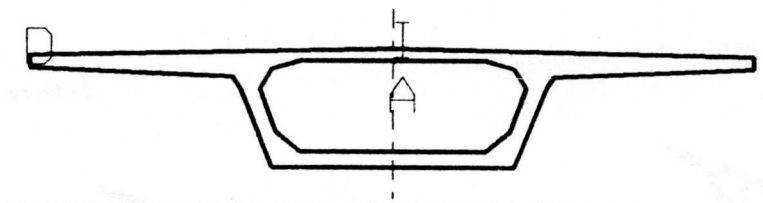

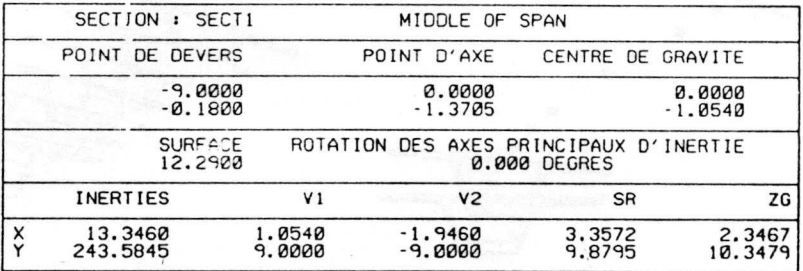

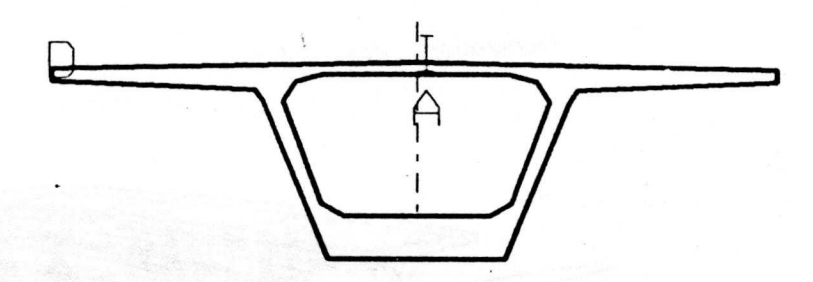

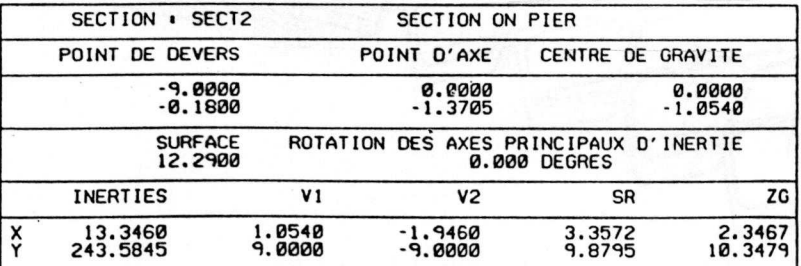

*Fig. 3 - Sections et volumes Placement des* sections *Generation des volumes Interpolations*

## **CAD & ROBOTICS IN ARCHITECTURE & CONSTRUCTION** 367

-inclinaison ou devers par rapport à l'horizontale -nom de la section mise en place.

A partir de deux sections mises en place un ensemble de sections interpollées peut être généré.Les lois de variation sont linéaires ou encore circulaire ou paraboliques. Les sections ainsi crées sont automatiquement enregistrées dans la biblioth§que de section type, et peuvent servir de base a un autre endroit du pont.

## IV GENERATICN DES VOLUMES (fig. 3)

A partir des sections mises en place, les volumes sont **generes automatiquement de section en section** . **Its sont constitucs par des raccords lineaires** , **pouvant souls titre fabriques** . **Il est necessaire pour cela que les sections encadrant un volume possedent le meme nombre de sornmets meme si plusieurs d'entre eux sont confondus en un meme point geometrique.**

La mise en place des piles s'éffectue de la même manière.<br>Elles peuvent en fait étre comparées au tablier dans leur **Elles peuvent en fait titre comparees au tablier dans leur conception** , **tube a section variable.**

## V CABLAGE DE PRECONTRAINTE (fig. 4)

Il existe deux types de précontrainte dans les ponts, qui de part leur différence de conception nécessitent des processus séparés de mise en place.

-Le cablage extérieur ou haubans intérieurs est peut être le plus facile à étudier. Les cables sont rattachés au tablier en un certain nombre de points, appeles deviateurs, qui infléchissent leur direction. Le tracé d'un tel cable est constitue **par un ensemble** d'art de cercles dans les deviateurs en béton, et de droites dans les parties libres.

Ce type de cable est le plus souvent defini par les points théoriques que constituent les intersections des parties droites points de repport des efforts, les arcs de cercle sont alors déterminés en fonction de leur tangence à ces droites et la donnée spécifique du rayon de courbure du cable. La construction **du modele du cable est lais:see au soin de l'operateur** , **le cable** n'est déclaré en tant que tel qu'après avoir chainé les differentes parties de son axe. L'apport du logiciel pour cette **partie est tin ensemble de fonctions simples qui operent les connections parfois complexes** , **comme celles entre deux droites non coplanaires**

*Fig. 4 - Placement des cables*

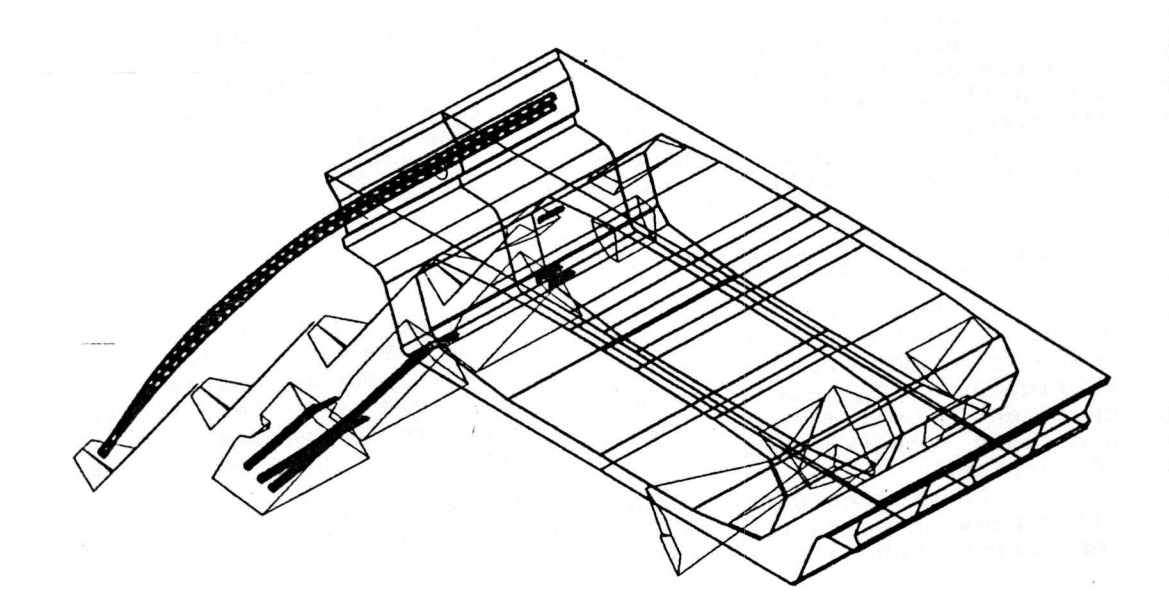

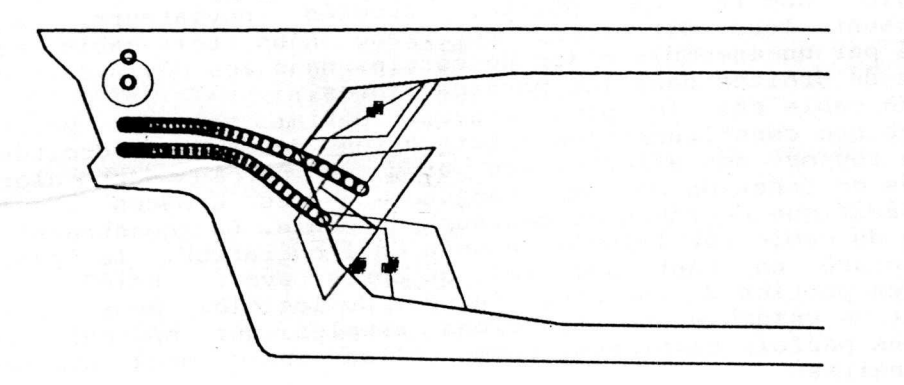

## CAD & ROBOTICS IN ARCHITECTURE & CONSTRUCTION **369**

-Le cablage intérieur est défini d'une manière tout **autre** . **Son trace possede certaines contraintes de passage dues au** processus de fabrication. Les interpolations entre ces points doivent suivrent des règles imposées de courbures. La forme de ses extrémités est souvent répétitive de cable en cable. Il nous a paru intéressant d'assister au maximum l'opérateur dans la définition d'un tel cable, contrairement au cas précédant. Les points imposes do passage appartiennent la plus part du temps l des sections qui ont etc definies au prealable. Les departs des cables dans les bossages sont étudiés à part et leur tracé est aproxim6 dans cette partie, par un courbe d'interpolation sur cinquante points. A partir de fichiers ou se trouvent **les donnees** des departs des cables et les coordonnees relatives **dans chaque** section, un tracé interpolé par cubiques est généré automatiquement et donne en fin de calcul la valour **minimum du** rayon de courbure obtenue après interpolation.

**Dans les deux cas, des parametres sont associes au cable, ce qui permet de calculer immediatement la valeur finale de la** tension espérée suivant plusieurs réglements. Le cable tracé, **toutes les modifications ponctuelles sont possibles. Soit un nouveau point de passage peut etre impose ou encore un point deja defini modifie** . **A la suite de chaque modification la tension finale esperee est calculee indiquant de maniere interactive a 1'utilisateur les effets de sa modification.**

Le cable est toujours représenté par le tracé de son axe pour des raisons d'economie de place. Cependant, a chaque instant l'encombrement réel de la gaine peut être obtenu sur tout ou partie de ce cable, permettant ainsi au dessinateur de vérifier la non intersection des différentes parties du tablier avec le cable.

## **VI DEFINITION DES BOSSAGES** ( **fig. 4)**

La construction des bossages a toujours été un problème difficile a traiter de maniere traditionnelle. En effet si 1'on essaye de définir ce qu'est un bossage, on peut le décrire comme **un volume pyramidal, dont les formes geometriques generales sont imposees** . Pour **des raisons** evidentes de simplicity, **les bossages** ont des caractéristiques communes géométriques.

La définition à l'aide du logiciel se fait en deux étapes. La première consiste à définir ses dimensions générales, telles que la face avant, appuis du verrin de mise en tension, et l'angle **des pentes do raccord** . **Ces bossages** , **mis en memoire dans une** bibliothèque, sont ensuite placés automatiquement à l'extrémité de chaque cable suivant les données de l'opérateur. Le bossage de chaque cable suivant les données de l'opérateur. **constituant un ensemble graphique ou cellule, it peut etre reorients autour de 1'axe du cable a volonte** , **afin de permettre une meilleure integration et un passage plus facile du verrin. Lorsque les bossages ont lour orientation definitive, le logiciel prend en charge la modification des pans des cotes afin de** réaliser la jonction avec l'âme et le hourdis.

Fig. 5 - Plans de coffrage

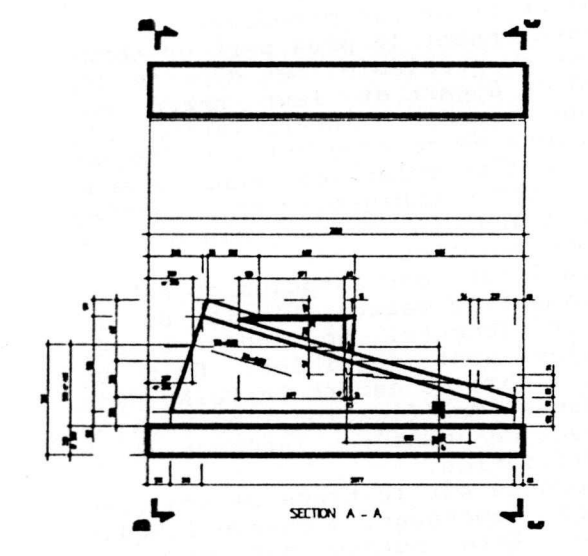

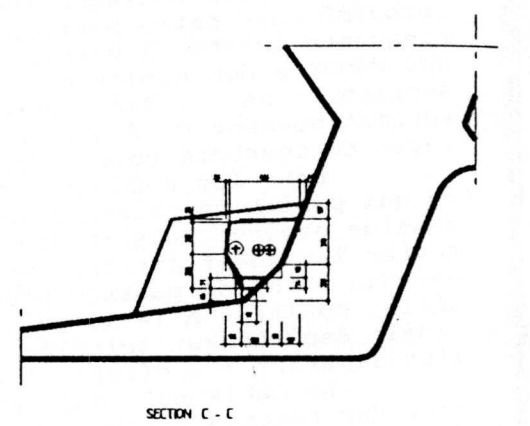

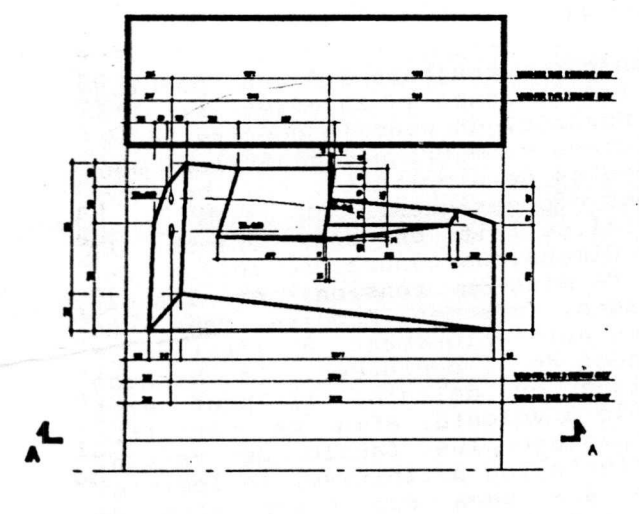

**PLAN VEW** 

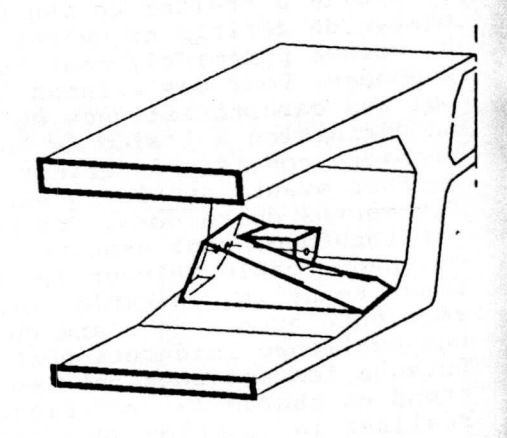

**PERSPECTIVE**

## **VII MISE EN** DONNEE DE CALCUL

A ce point le travail éxécuté par le dessinateur a été identique a cc qu'il etait au paravant si cc n'est avec une grande facilite. Cependant, tout au long de son processus d'edification les informations nécessaires ont été enregistrées. Sur les directives de l'ingénieur, il va définir les caractéristiques propres aux programmes d'analyse de structures. Les barres et leur découpage en tronçons est défini par rapport aux sections. La numérotation des noeuds est choisie; enfin les différentes liaisons internes et externes sont mise en place. Les données sont alors regroupées sous un format directement compréhensible par le logiciel de calcul qui permet à l'ingénieur de s'assurer de la stabilité de la structure.

#### VIII EXTENSIONS GRAPHIQUES (fig. 5,6 & 7)

Le modèle ainsi formé, associé à sa base de données va pouvoir aussi etre exploite pour la fabrication de plans. D'un point de vue purement graphique d'abord, ou le modele va servir de réference au plan de coffrage, et sera habillé par de la cotation **assistee** . **Des vues en** perspective des pieces compliquees apporteront une clarte au plan, qui en feront des documents de travail pour tous, sans effort de compréhension.

La réalisation des plans de cablage est peut-être la plus assistée. Toutes les informations enregistrées dans la base de donnée, sont employées pour la simple cotation, comme pour l'extraction automatique de coupes.

Enfin le modèle est utilisé, pour la mise en place du ferraillage qui s'effectue grace au logiciel 3D d'INTERGRAPH, CDP.

Ce logiciel en plus d'assurer une parfaite cohérence entre le coffrage et le ferraillage, prend en charge un certain nombre de vérifications règlementaires et géométriques.

Une base de donnée est gérée lors de la mise en place des aciers, son exploitation permettant d'editer des hordereaux d'aciers ainsi que des plans de façonnage de manière automatique. **CONCLUSION**

Ce développement a demandé un effort important, puisque **realise en** u**n peu plus d'unc annee** - **homme.IL faut noter cependant** que cet effort comporte l'étude préalable des possibilités **offertes par le logiciel du materiel acquis** , **travail qui sera mis a profit dans les developpements suivants.**

L'éventualité d'un automatisme plus grand peut se poser. **Ainsi pourquoi ne pas envisager une optimisation informatique du** schéma de précontrainte ainsi qu'une génération automatique des **armatures ?**

## Fig. 6 - Plans *de precontrainte*

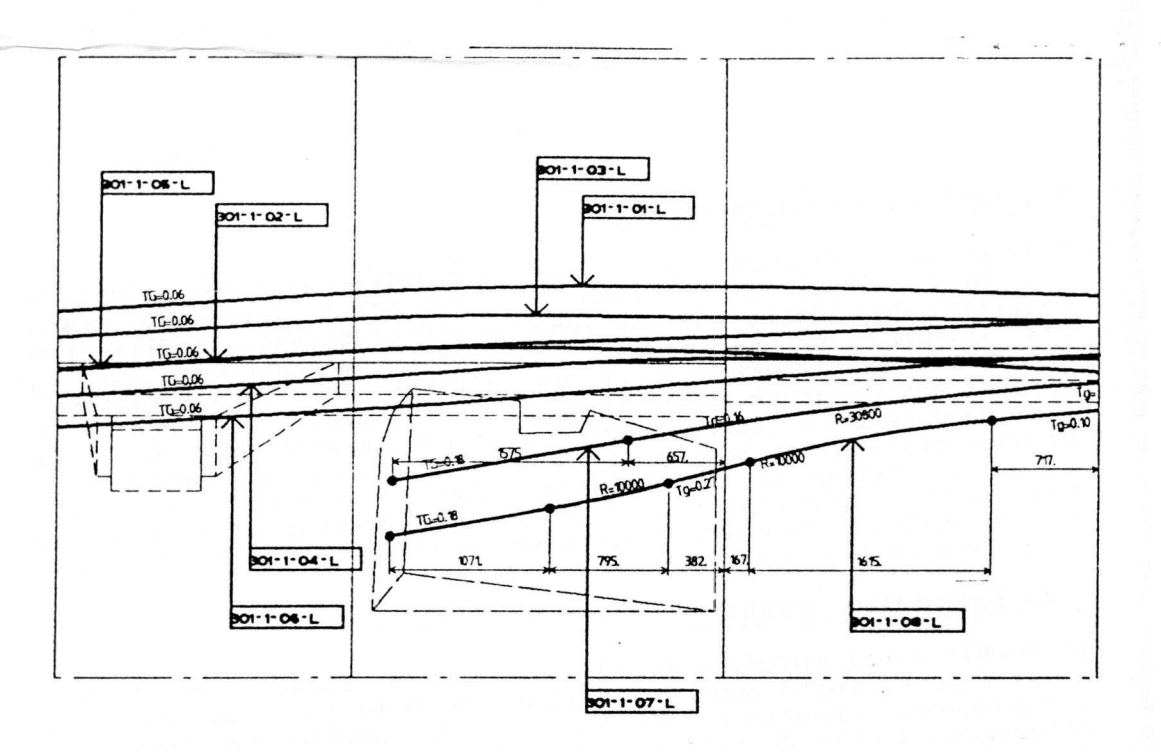

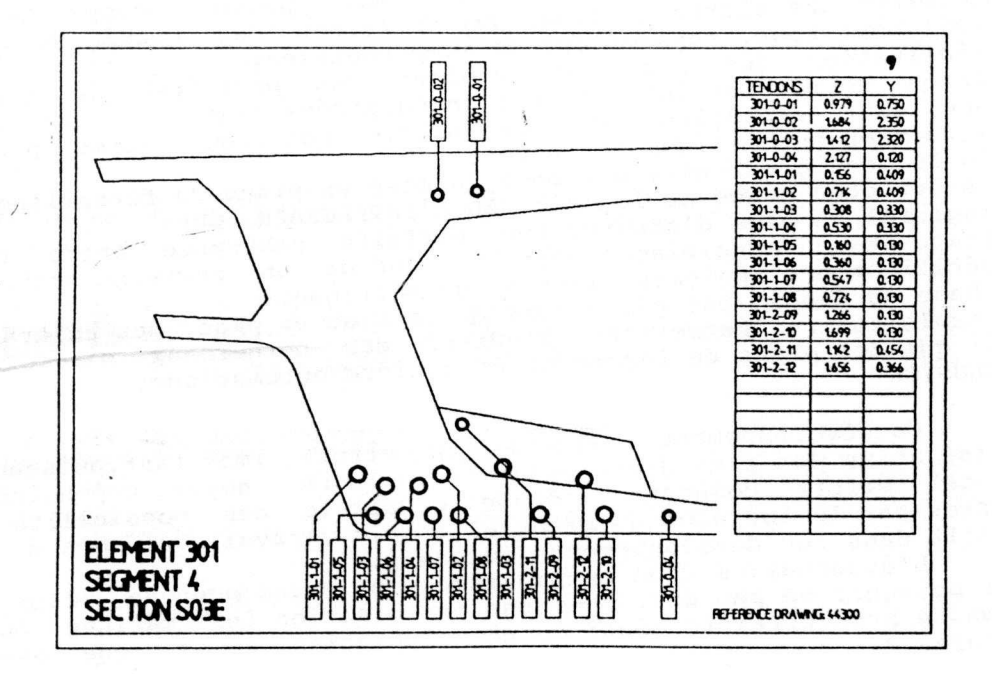

 $\mathbb{I}$ 

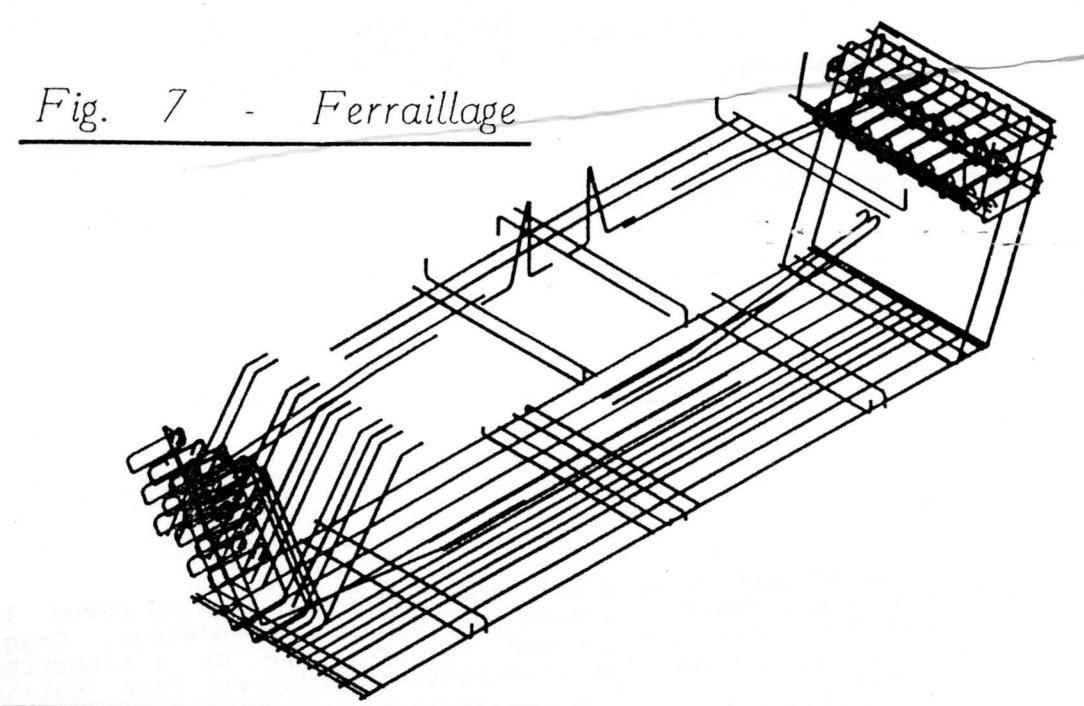

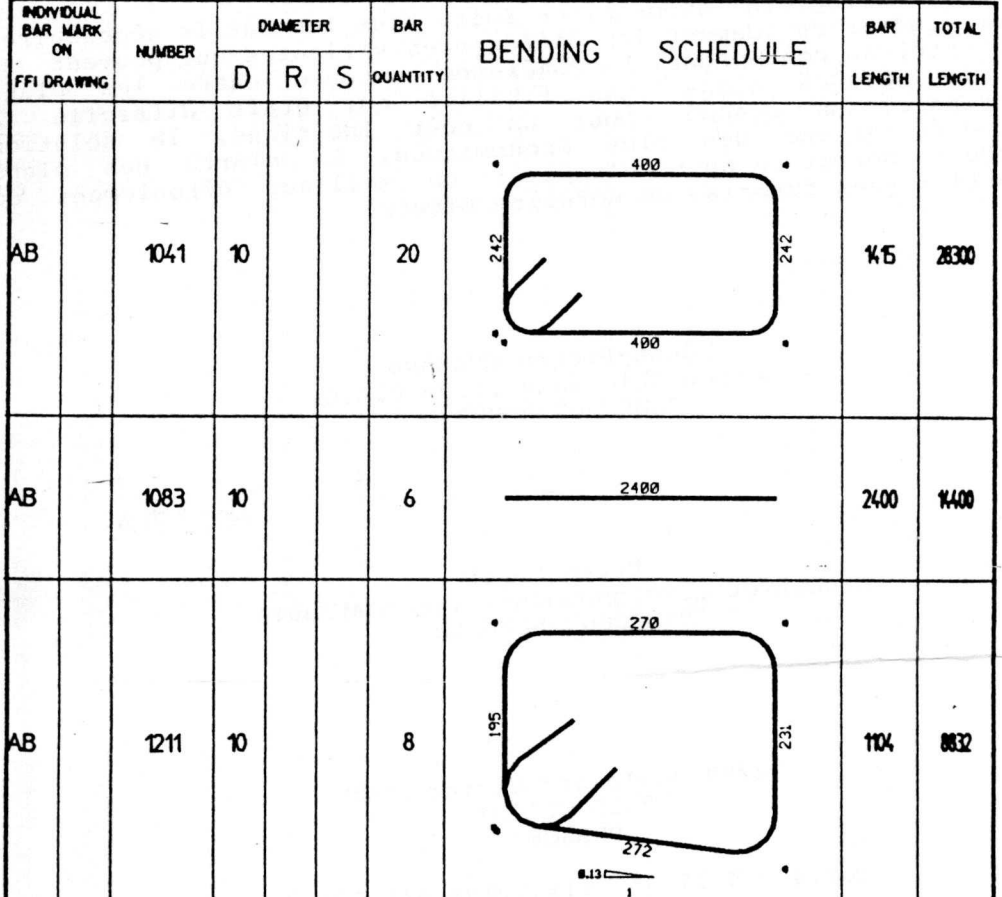

La réponse vient d'elle-même quand on passe en revue les différentes structures étudiées par le bureau d'étude. Chaque pont peut être considéré comme un prototype et l'algorythme d'optimisation appliqué sur l'un peut difficilement être envisagé sur un autre.

Cc logiciel apporte, en fait, tous les outils nécessaires pour étudier rapidement les\_différentes variantes qui peuvent se présenter au concepteur. La cohérence obtenue entre les plans et les études assure une fibilité qui était difficile à atteindre. En résumé, pour un coût identique, la solution proposée est une des plus économiques. La clarté des plans produits permet en outre d'esperer un meilleur déroulement du chantier sans surprise de dernière minute.

> Jean-Pierre CIIAIdARI: Responsable du service C.A.O. CAMPENON BERNARD

Bruno MARCE Etudes et développements informatiques CAMPENON BERNARD

> 92/98 Boulevard Victor IIUCO 92115 CLICIIY FRANCE

**Tel:43-34** -17-35 **Tlx:CBTRA 610 221 F**